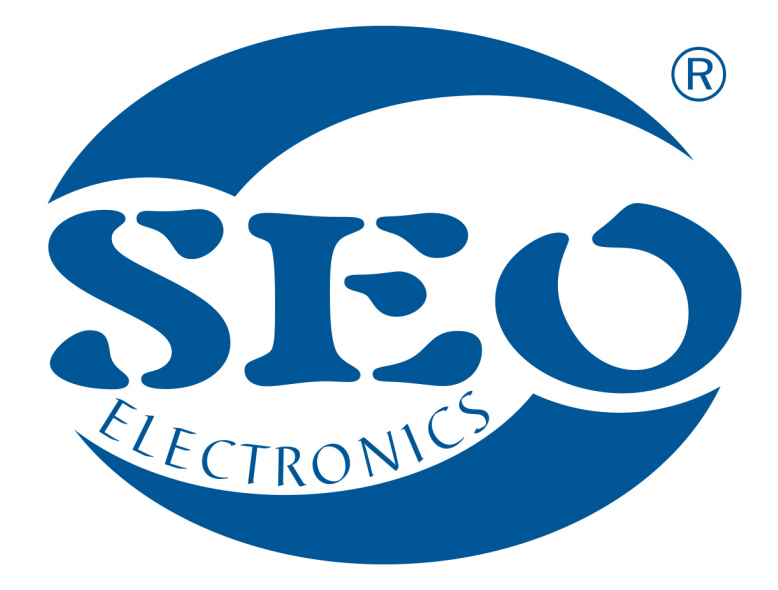

# IMMOBILIZER SEO CANblu INSTRUKCJA INSTALATORA

# SEO Electronics

www.seoelectronics.pl

 $\left\{ \right\}$ +48 85 652 56 61

 $\boxtimes$  office@seoelectronics.pl  $⊽$  sales@seoelectronics.pl

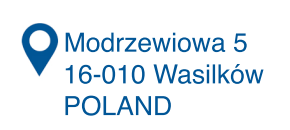

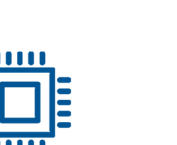

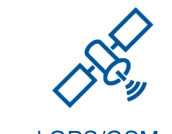

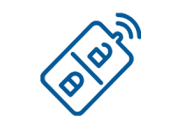

**2023** CAN BUS devices AVL and GPS/GSM systems CAR security systems

**OFFICE**

Prowiantowa 10 15-707 Białystok POLAND

# **IMMOBILIZER SEO CANblu – INSTRUKCJA INSTALATORA**

Urządzenie SEO CANblu jest cyfrowym immobilizerem działającym w oparciu o magistralę CAN i występujące na niej informacje. Immobilizer ten został wzbogacony o tor nadawczo-odbiorczy (zbliżony do transmisji Bluetooth), w stosunku do wersji podstawowej, tzn. SEO CANi. Immobilizer zabezpiecza pojazd, cyfrowo blokując odjazd poprzez przesłanie odpowiednich komend do sterowników np. ECU i/lub BCM auta. Blokowanie kodowe może być dokonane poprzez obie magistrale CAN BUS lub magistralę LIN (zgodnie z dedykowanymi schematami instalacyjnymi). Możliwe jest też analogowe rozcięcie obwodu elektrycznego z wykorzystaniem istniejącego sterowania elektronicznego o obciążalności 1A. Autoryzacja immobilizera jest realizowana automatycznie, gdy brelok ID znajdzie się w zasięgu centrali immobilizera. Można również rozbroić immobilizer wprowadzając wcześniej zaprogramowaną kombinację fabrycznych przycisków auta (kod PIN). W SEO CANblu kod PIN (jeżeli został ustawiony) może zostać wyzerowany poprzez powtórne ustawienie 5-cyfrowego numeru Programu dedykowanego dla danego auta. Funkcję breloka ID może spełniać smartfon. Podłączenie urządzenia do zewnętrznego systemu np. lokalizatora GPS/GSM umożliwia priorytetową, zdalną blokadę odjazdu. Immobilizer może być również wykorzystany w carsharingu lub podłączony do autoalarmu jako dodatkowa blokada. SEO CAN może być również dodatkowym zabezpieczeniem w stosunku do fabrycznego systemu "keyless". Urządzenie, w przeciwieństwie do innych autozabezpieczeń, bardzo dobrze chroni auta elektryczne.

Kod PIN jest kombinacją wcześniej zaprogramowanych fabrycznych przycisków, gdzie zastosowano k  $\leq 15$  wyrazową wariację z powtórzeniami z n  $\leq 30$  elementowego zbioru łączników/przycisków obsługiwanych przez CAN BUS pojazdu  $(W_n^k = n^k)$ . **Jeśli liczba obsługiwanych przycisków** deklarowana na konkretnym schemacie przyłączeniowym **nie pozwala na uzyskanie minimum 10.000 kombinacji** (patrz powyższy wzór), przy zachowaniu wygody klienta, **należy zastosować SEO CANblu jako zabezpieczenie auta, zamiast SEO CANi** (dotyczy to np. samochodów marki Renault).

Autoryzacja może nastąpić przy użyciu breloka ID, kodu PIN lub smartfona. Jeżeli immobilizer nie został rozbrojony, to w zależności od modelu auta, rodzaju silnika (diesel, benzyna lub hybryda) i wyposażenia pojazdu rozróżniamy kilka możliwości działania immobilizera, determinowane elektroniką auta:

- a) Blokowanie rozruchu immobilizer SEO CANblu uniemożliwi uruchomienie silnika,
- b) Gaszenie silnika możliwe jest uruchomienie silnika, ale jest on wyłączany w momencie próby odjazdu:
	- W przypadku automatycznej skrzyni biegów, silnik zostanie zgaszony w momencie zmiany pozycji drążka zmiany biegów z pozycji P,
	- W przypadku manualnej skrzyni biegów, silnik zostanie wyłączony w momencie wciśnięcia pedału sprzęgła.
- c) Blokada odjazdu immobilizer SEO CANblu umożliwi włączenie silnika, ale odjazd nie będzie możliwy. Silnik nie zostanie zgaszony,
- d) Blokada włączenia zapłonu immobilizer SEO CANblu uniemożliwi włączenie zapłonu.

**W ramach oprogramowania procesor zawiera Programy do wszystkich deklarowanych aut. Na poszczególnych schematach przyłączeniowych są podane numery Programów dedykowane dla konkretnych aut i maszyn, podano obsługiwane przyciski do kodu PIN, oraz określono kontrolkę informacyjną.**

**Kompletna baza obsługiwanych pojazdów wraz ze schematami przyłączeniowymi jest dostępna na stronie www.can24.pro po zalogowaniu się.**

# **Kolejność czynności dokonywanych podczas montażu:**

- rozpoczynając montaż immobilizera najpierw podłączamy przewód MASA,
- następnie podłączamy  $+12V$ ,
- ustawiamy 5-cyfrowy numer Programu dedykowany dla konkretnego auta używając przycisku i LED umieszczonych na płytce (patrz: Ustawienie nr Programu); numer Programu można również ustawić wykorzystując programator/interfejs O351,
- podłączamy CAN L,
- podłączamy CAN H,
- W przypadku SEO CANblu P/N 3977xxxx należy podłączyć również przewód LIN1,
- dla SEO CANblu należy rozważyć ustawienie kodu PIN (składającego się z wybranej sekwencji fabrycznych przycisków auta) do rozbrojenia.

**UWAGA! Nie należy korzystać z zasilania znajdującego się w porcie OBD. Ponadto, dla lepszego zabezpieczenia pojazdu, należy rozważyć usunięcie przewodów CAN ze złącza OBD (lub podłączyć te przewody z użyciem przekaźnika i PIN9 urządzenia SEO). Należy o tym poinformować serwisanta lub diagnostę przy każdej wizycie w serwisie.**

Immobilizer SEO CANblu współpracuje z magistralą CAN tylko gdy jest prawidłowo podłączony i **transmisja została nawiązana tzn. LED centrali miga**. Standardowo, urządzenie jest zaprogramowane na neutralny numer Programu 11120. Zawsze należy **podłączyć wszystkie przewody** wskazane na schemacie przyłączeniowym.

**UWAGA! Po ustawieniu numeru programu i montażu urządzenia, jeżeli nie został ustawiony kod PIN lub w zasięgu SEO CANblu nie pojawił się brelok, immobilizer nie będzie blokował samochodu. Brelok musi się pojawić w zasięgu SEO CANblu przynajmniej raz lub musi zostać ustawiony kod PIN, aby immobilizer blokował pojazd.**

**Użytkownik powinien być poinformowany o miejscu ukrycia centrali immobilizera.** Odłączenie zasilania od immobilizera SEO CANblu, poprzez wypięcie złącza urządzenia lub rozcięcie przewodu zasilania +12V, pozbawia auto tego dodatkowego zabezpieczenia.

Immobilizer SEO CANblu może współpracować z każdym urządzeniem typu AVL (Automatic Vehicle Location), tzn systemem GPS/GSM, jeżeli takie urządzenie ma wyjście podające masę. Podłączenie urządzenia do zewnętrznego systemu np. lokalizatora GPS/GSM umożliwia priorytetową, zdalną blokadę odjazdu – podanie stałej masy na PIN2 urządzenia SEO CANblu P/N xx77xxxx zablokuje pojazd, niezależnie od rozbrojenia immobilizera. Podanie masy, gdy urządzenie jest w trybie serwisowym, również spowoduje zablokowanie pojazdu. Jeżeli masę na PIN2 podano podczas jazdy, blokada będzie realizowana dopiero po zatrzymaniu pojazdu i wyłączeniu zapłonu – system uniemożliwi kolejny odjazd pojazdu.

Immobilizer SEO CANblu nie rozbroi się, gdy samochód otwarto z wkładki (używając klucza). Immobilizer będzie można rozbroić tylko gdy samochód otwarto pilotem lub keylessem.

Immobilizer można rozbroić niezależnie od otwarcia samochodu pilotem fabrycznym. Aby immobilizera nie dało się rozbroić, gdy samochód otwarto z wkładki (używając klucza), tj. aby można było go rozbroić tylko po otwarciu samochodu pilotem fabrycznym lub keylessem, należy wprowadzić numer programu do wybranego samochodu, a następnie program 23986. Dotyczy urządzeń z datą oprogramowania 2022-02-11 lub nowszą.

# **Ustawienie 5-cyfrowego nr Programu dedykowanego dla danego auta**

(przyciskiem umieszczonym na płytce centralki immobilizera bliżej złącza – przycisk CAN na SEO CANblu).

Numer programu odpowiedni dla danego pojazdu znajduje się na liście pojazdów obsługiwanych przez immobilizer SEO CANblu oraz na schematach przyłączeniowych dedykowanych dla konkretnych pojazdów.

Przytrzymaj przycisk aż dioda LED zacznie migać (pulsować), puść przycisk; dioda LED zacznie odliczanie pierwszej z pięciu cyfr Programu; po odpowiedniej liczbie mignięć przytrzymaj przycisk aż dioda LED ponownie zacznie pulsować, puść przycisk. Kolejne cyfry numeru Programu zaprogramuj podobnie. Jeśli programowanie przebiegnie pomyślnie, dioda LED zamiga 10 razy. Następnie moduł resetuje się, co jest sygnalizowane dwukrotnym, dłuższym mignięciem diody LED.

# **Sprawdzenie numeru programu:**

Przytrzymaj krótko przycisk. Początkowo dioda LED modułu wymiga 5-cyfrowy, wcześniej zaprogramowany, numer Programu, a następnie status podłączenia sześciu magistral CAN mikrokontrolera (nawet, gdy urządzenie obsługuje jedynie 2 magistrale). Liczba mignięć opisująca status podłączenia 6 magistral CAN:

1 mignięcie – CAN został już kiedyś podłączony, ale nie otrzymuje teraz danych (np. CAN BUS jest w stanie uśpienia);

2 mignięcia – CAN podłączony, otrzymuje teraz dane;

3 mignięcia – CAN odłączony ale wymaga podłączenia;

4 mignięcia -– CAN nieobsługiwany, nie wymaga podłączenia.

# **Ustawienie/zmiana kombinacji przycisków tj. kodu PIN do rozbrojenia immobilizera**

Opis ikonek dostępnych przycisków – patrz wykaz poniżej. **Spis przycisków dostępnych** w konkretnym pojeździe znajduje się na dedykowanych schematach przyłączeniowych oraz na liście immobilizera SEO CANblu. Przed rozpoczęciem wprogramowania nowej kombinacji przycisków należy rozbroić immobilizer tj. wprowadzić dotychczasowy kod PIN. Podczas pierwszego programowania (tj. w czasie montażu) pomijamy konieczność uprzedniego rozbrojenia immobilizera, od razu przechodzimy do procedury programowania opisanej poniżej.

Przy włączonej stacyjce wciśnij 10-krotnie przycisk serwisowy. Poprzez wciskanie switchy wprowadź dowolną kombinację od 1 do 15 obsługiwanych przycisków. Wyłączenie stacyjki zatwierdza nowy PIN (zostanie to potwierdzone jednym mignięciem kontrolki na desce rozdzielczej). Brak wyłączenia stacyjki w ciągu 10 sek. ignoruje próbę programowania nowego PIN.

Wejście w procedurę programowania kombinacji przycisków sygnalizowane jest dwukrotnym mignięciem kontrolki na desce rozdzielczej pojazdu. **Kontrolka sygnalizująca stan immobilizera** wskazana jest na liście obsługiwanych pojazdów immobilizera SEO CANblu w rubryce "Nazwa pojazdu".

Instalator może zastosować inny sposób wejścia w procedurę programowania tzn. przy włączonej stacyjce wprowadzić numer programu 11999 za pomocą przycisku umieszczonego na płytce centralki urządzenia (chodzi o przycisk bliżej złącza) – wprowadzenie kombinacji jak wyżej.

#### **Kod pin musi się składać z co najmniej dwóch różnych przycisków.** (dotyczy oprogramowania z datą 2023-01-12 lub nowszą)

# **Dodatkowe funkcje breloka nieopisane w instrukcji użytkownika**

(dotyczy breloków z datą oprogramowania 2022-05-21 lub nowszą)

#### **Sprawdzenie napięcia baterii**

Po 10-krotnym naciśnięciu przycisku breloka, dioda LED wymiga trzy cyfry, np. 298. To jest równoznaczne z napięciem baterii 2,98V. 0 jest przedstawiane dłuższym zaświeceniem się diody LED.

#### **Sprawdzenie wersji oprogramowania breloka**

Po 12-krotnym wciśnięciu przycisku breloka, dioda LED wymiga 3-cyfrową wersję build oprogramowania breloka.

Po 13-krotnym wciśnięciu przycisku breloka, dioda LED wymiga numer wersji oprogramowania breloka

#### **Sprawdzenie numeru seryjnego immobilizera, z którym sparowany jest dany brelok**

Po 14-krotnym wciśnięciu przycisku breloka, dioda LED wymiga numer seryjny immobilizera, z którym dany brelok jest sparowany. Numer seryjny składa się z 30 znaków: 0-9, A-F. Dla liter od A do F dioda zamiga 10-16 razy, zaś zero będzie przedstawione dłuższym zaświeceniem się diody LED. 1-krotne wciśnięcie przycisku breloka w dowolnym momencie, spowoduje przerwanie wymigiwania numeru seryjnego.

#### **Sprawdzenie numeru programu ustawionego w immobilizerze, z którym sparowany jest dany brelok** (dotyczy breloków z datą oprogramowania 2023-03-04 lub nowszą)

Po 15-krotnym wciśnięciu przycisku breloka, dioda LED wymiga numer programu ustawiony aktualnie w immobilizerze. Numer programu składa się z 5 cyfr.

# **Aktualizacja oprogramowania z wykorzystaniem Programatora O351**

Podłączenie urządzenia SEO CANblu przez programator/interfejs O351 do komputera umożliwia aktualizację bazy danych immobilizera. W tym celu wraz z programatorem dostarczamy również konieczne do aktualizacji programowanie komputerowe. Programatorem możesz dokonać aktualizacji bazy wspieranych pojazdów.

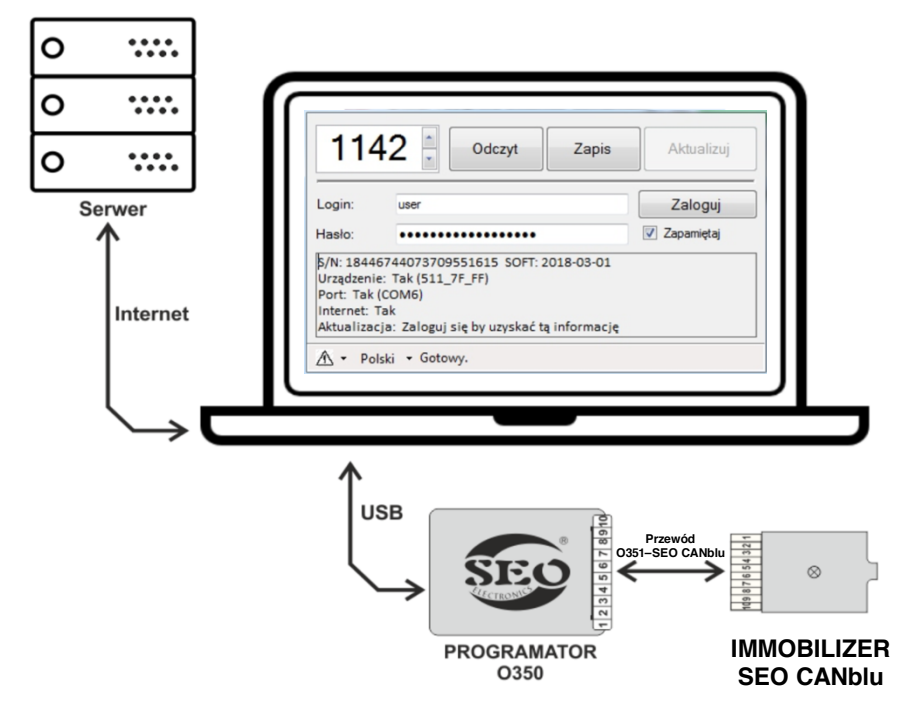

# **Przycisk ID na centrali immobilizera**

- 1-krotne wciśnięcie przycisku ID sprawdzenie ilości wprogramowanych breloków i telefonów do centrali immobilizera. Liczba mignięć diody LED odpowiada ilości wprogramowanych urządzeń.
- 3-krotne wciśnięcie przycisku z przytrzymaniem (wciśnij, puść, wciśnij, puść, wciśnij i trzymaj, dopóki dioda nie zacznie podwójnie migać) – wprowadzenie immobilizera w tryb parowania nowego breloka lub telefonu. Jeżeli nie nastąpi wprogramowanie nowego urządzenia, należy wcisnąć przycisk ID 1 raz, aby wyjść z procedury.
- 5-krotne wciśnięcie przycisku z przytrzymaniem (wciśnij, puść, wciśnij, puść, wciśnij, puść, wciśnij, puść, wciśnij i trzymaj, dopóki dioda nie zamiga) – wykasowanie WSZYSTKICH wparowanych breloków i smartfonów z centrali urządzenia

# **Samochody RHD**

Jeżeli w samochodzie, w którym instalujesz urządzernie imie imie imie w iele imie w momencie otwarcia drzwi kierowcy, a w momencie otwarcia drzwi pasażera, możesz programowo "zamienić" drzwi.

Aby to zrobić, wprowadź numer programu dla danego samochodu, a następnie wprowadź program 11981. Powrót do standardowego rozpoznawania drzwi następuje w momencie ustawienia numeru programu dla wybranego samochodu.

Jeżeli urządzenie zostało zamontowane przed 04.11.2020 i później zaktualizowane, ale nie został ponownie ustawiony numer programu dla danego samochodu, to uzbrojenie immobilizera nastąpi po otwarciu prawych drzwi. Aby "zamienić" drzwi, ustaw jeszcze raz numer programu dla wybranego samochodu.

# **Dodatek do SEO CANblu P/N xx7711xx**

#### **Wersje xx7711xx i xx7712xx SEO CANblu różnią się jedynie funkcjonalnością PIN9.**

Poniżej opisana funkcjonalność dotyczy tylko SEO CANblu P/N xx7711xx

## ã **FUNKCJONALNOŚC NA POTRZEBY SYSTEMÓW GPS/GSM**

#### **funkcjonalność aktywna fabrycznie i po każdej zmianie numeru programu**

- Na wyjściu PIN9 nie ma masy, gdy zapłon jest wyłączony lub gdy zapłon jest włączony i brelok ID lub wcześniej sparowany telefon jest w zasięgu SEO CANblu ,
- Jeżeli w ciągu 2 sekund od włączenia zapłonu brelok ID lub wcześniej sparowany telefon nie znajdzie się w zasięgu SEO CANblu, na wyjściu PIN9 pojawi się masa,
- Podczas, gdy zapłon jest włączony dłużej niż 2 sekundy i na PIN9 jest masa (bo brelok ID był poza zasięgiem), to masa z PIN9 zniknie, gdy brelok ID lub wcześniej sparowany telefon pojawi się w zasięgu SEO CANblu
- *Tryb serwisowy* nie ma wpływu na funkcjonalność PIN9 (w trybie serwisowym wciąż będzie się pojawiała masa, jeżeli w zasięgu immobilizera nie ma breloka).

## ã **FUNKCJONALNOŚC NA POTRZEBY SYSTEMÓW ALARMOWYCH**

- Aby aktywować poniższą funkcjonalność, należy ustawić numer programu do danego pojazdu, a następnie wpisać numer programu **22982**. Powrót do funkcjonalności podstawowej po wpisaniu numeru programu **22981**,
- Na wyjściu PIN9 nie ma masy, gdy zapłon jest wyłączony lub gdy zapłon jest włączony i brelok ID lub wcześniej sparowany telefon jest w zasięgu SEO CANblu lub urządzenie zostało rozbrojone kodem pin,
- Jeżeli w ciągu 5 sekund od włączenia zapłonu brelok ID lub wcześniej sparowany telefon nie znajdzie się w zasięgu SEO CANblu lub nie zostanie wprowadzony prawidłowy kod PIN, na wyjściu PIN9 pojawi się masa,
- Podczas, gdy zapłon jest włączony dłużej niż 5 sekund i na PIN9 jest masa (bo brelok ID był poza zasięgiem lub nie wprowadzono prawidłowego kodu pin), to masa z PIN9 zniknie, gdy brelok ID lub wcześniej sparowany telefon pojawi się w zasięgu SEO CANblu lub gdy zostanie wprowadzony prawidłowy kod pin,
- Włączenie *trybu serwisowego* powoduje, że na PIN9 nie pojawia się masa.

#### ã **FUNKCJONALNOŚC NA POTRZEBY STEROWANIA SYRENĄ**

- Aby aktywować poniższą funkcjonalność, należy ustawić numer programu do danego pojazdu, a następnie wpisać numer programu **22983**. Powrót do funkcjonalności podstawowej po wpisaniu numeru programu **22981**,
- Na wyjściu PIN9 nie ma masy, gdy zapłon jest wyłączony (za wyjątkiem, gdy zapłon zostanie wyłączony w momencie gdy na PIN9 była masa) lub gdy zapłon jest włączony i brelok ID lub wcześniej sparowany telefon jest w zasięgu SEO CANblu lub urządzenie zostało rozbrojone kodem pin,
- Jeżeli w ciągu 5 sekund od włączenia zapłonu brelok ID lub wcześniej sparowany telefon nie znajdzie się w zasięgu SEO CANblu lub nie zostanie wprowadzony prawidłowy kod PIN, na wyjściu PIN9 pojawi się masa. Wyjście będzie aktywne przez 30 sekund, niezależnie od tego, czy zapłon jest włączony, czy nie,
- Podczas, gdy zapłon jest włączony dłużej niż 5 sekund i na PIN9 jest masa (bo brelok ID był poza zasięgiem lub nie wprowadzono prawidłowego kodu pin), to masa z PIN9 zniknie po 30 sekundach lub gdy brelok ID lub wcześniej sparowany telefon pojawi się w zasięgu SEO CANblu lub gdy zostanie wprowadzony prawidłowy kod pin (w zależności co nastapi pierwsze).
- Włączenie *trybu serwisowego* powoduje, że na PIN9 nie pojawia się masa.

#### ã **FUNKCJONALNOŚC NA POTRZEBY STEROWANIA KLAKSONEM**

- Aby aktywować poniższą funkcjonalność, należy ustawić numer programu do danego pojazdu, a następnie wpisać numer programu **24984** – to spowoduje ustawienie funkcji 22983 i 24984. Powrót do funkcjonalności podstawowej po wpisaniu numeru programu **22981**,
- Warunki tej funkcjonalności są takie same jak w przypadku funkcji 22983, ale na wyjściu DIG1 będzie się pojawiał sygnał trwający 0,5s z przerwami 0,5 (impuls 1s z 50% wypełnieniem).
- Jeden cykl alarmowania trwa 30 sekund. Po zakończonym cyklu alarmowania nastąpi 30 sekund przerwy, a następnie cykl zostanie powtórzony 2-krotnie (łącznie 3 cykle alarmowania)
- Zakończenie alarmowania nastąpi niezwłocznie po rozbrojeniu immobilizera lub po wyłączeniu zapłonu (jednak nie wcześniej niż po upływie 30 sekund od rozpoczęcia cyklu alarmowania)
- Włączenie *trybu serwisowego* powoduje, że na PIN9 nie pojawia się masa.